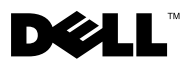

# A propos des avertissements

AVERTISSEMENT : un AVERTISSEMENT signale un risque d'endommagement du matériel, de blessure corporelle ou de mort.

## Dell™ Vostro™ 1088 Fiche technique d'informations sur l'installation et les fonctionnalités

Vue avant

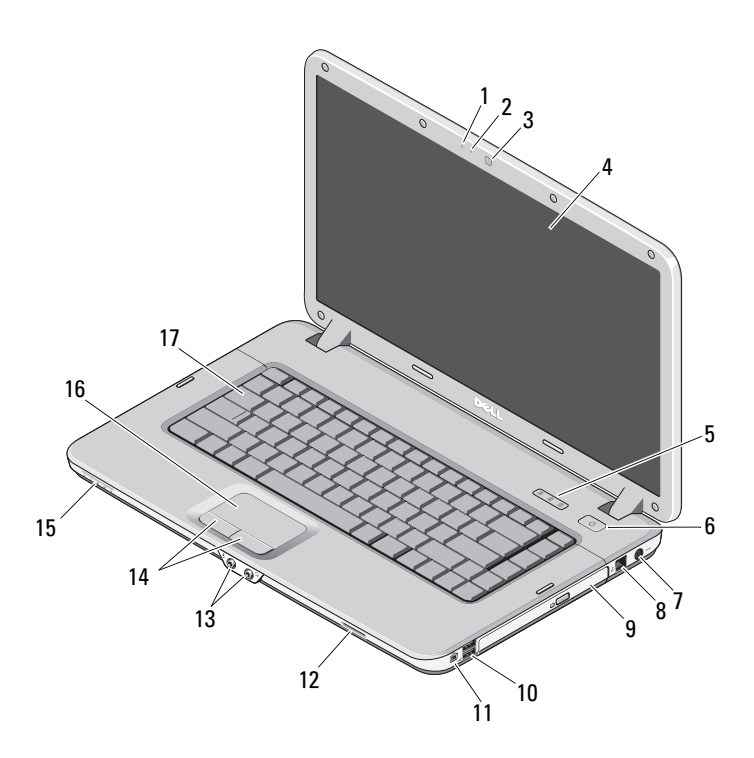

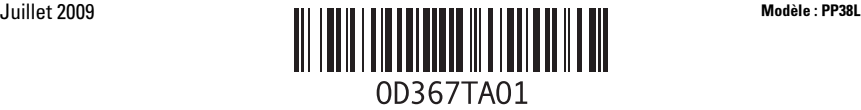

- 
- Caméra (en option) 4 Ecran
- Voyants d'état du clavier 6 Bouton d'alimentation
- Connecteur d'adaptateur secteur 8 Connecteur téléphone
- 
- Connecteur IEEE 1394 12 lecteur de cartes mémoire
- 
- Lentille témoin 16 Pavé tactile
- Clavier

### Vue arrière

- Microphone (en option) 2 Voyant de la caméra (en option)
	-
	-
	-
- Lecteur optique 10 Connecteurs USB (2)
	-
- Connecteurs audio (2) 14 Boutons du pavé tactile (2)
	-

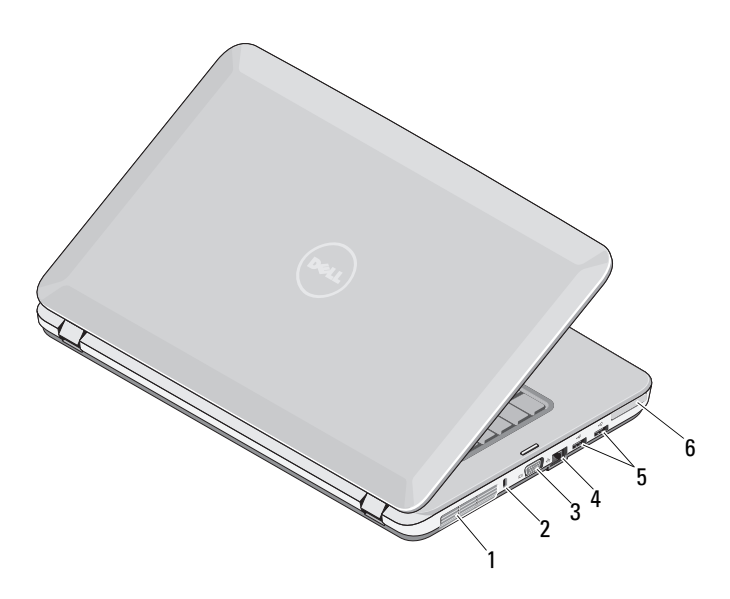

- Grilles de refroidissement 2 Emplacement de sécurité
- 3 Connecteur VGA 4 Connecteur réseau
- 
- 
- 
- 5 Connecteurs USB (2) 6 Emplacement ExpressCard de 34 mm

## Configuration rapide

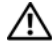

 $\bigwedge$  AVERTISSEMENT : avant de commencer toute procédure décrite dans cette section, lisez les informations de sécurité fournies avec votre ordinateur. Pour plus d'informations sur les meilleures pratiques, consultez le site www.dell.com/regulatory\_compliance.

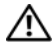

 $\overline{\mathcal{B}}$  AVERTISSEMENT : l'adaptateur secteur fonctionne avec les tensions secteur disponibles dans le monde entier. Cependant, les connecteurs et les barrettes d'alimentation varient selon les pays. L'utilisation d'un câble non compatible ou le branchement incorrect du câble sur la barrette d'alimentation ou la prise secteur peut provoquer un incendie ou endommager l'équipement.

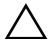

 $\bigwedge$  PRECAUTION : lorsque vous débranchez l'adaptateur secteur de l'ordinateur, saisissez le connecteur, et non le câble, et tirez dessus fermement mais sans forcer, afin d'éviter d'endommager le câble. Pour enrouler le câble de l'adaptateur secteur, vérifiez que vous suivez l'angle du connecteur de l'adaptateur pour éviter d'endommager le câble.

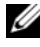

**EXTEREMARQUE :** certains périphériques peuvent ne pas être inclus si vous ne les avez pas commandés.

- 1 Branchez le connecteur de l'adaptateur secteur à l'ordinateur et à la prise secteur.
- 2 Connectez le câble réseau (en option).

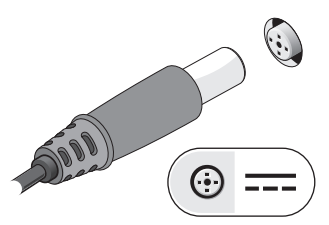

3 Branchez les périphériques USB, tels qu'une souris ou un clavier (en option).

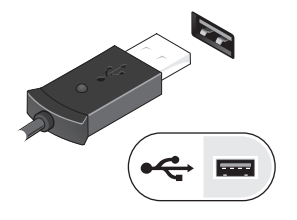

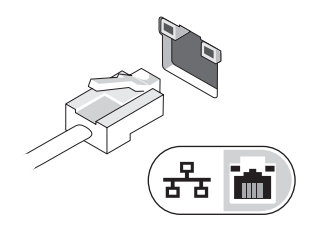

4 Branchez les périphériques IEEE 1394, tels qu'un lecteur de DVD (en option).

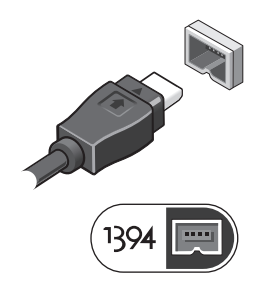

5 Relevez l'écran et appuyez sur le bouton d'alimentation pour allumer l'ordinateur.

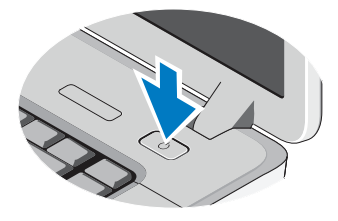

REMARQUE : il est recommandé d'allumer l'ordinateur et de l'éteindre au moins une fois avant d'installer des cartes ou de connecter l'ordinateur à une station d'accueil ou à un autre périphérique externe, tel qu'une imprimante.

### **Caractéristiques**

**REMARQUE :** les produits peuvent varier d'une région à l'autre. Les caractéristiques suivantes de l'ordinateur se limitent à celles qu'impose la législation. Pour plus d'informations sur la configuration de votre ordinateur, cliquez sur Démarrer→ Aide et support et sélectionnez l'option qui permet de consulter les informations sur votre ordinateur.

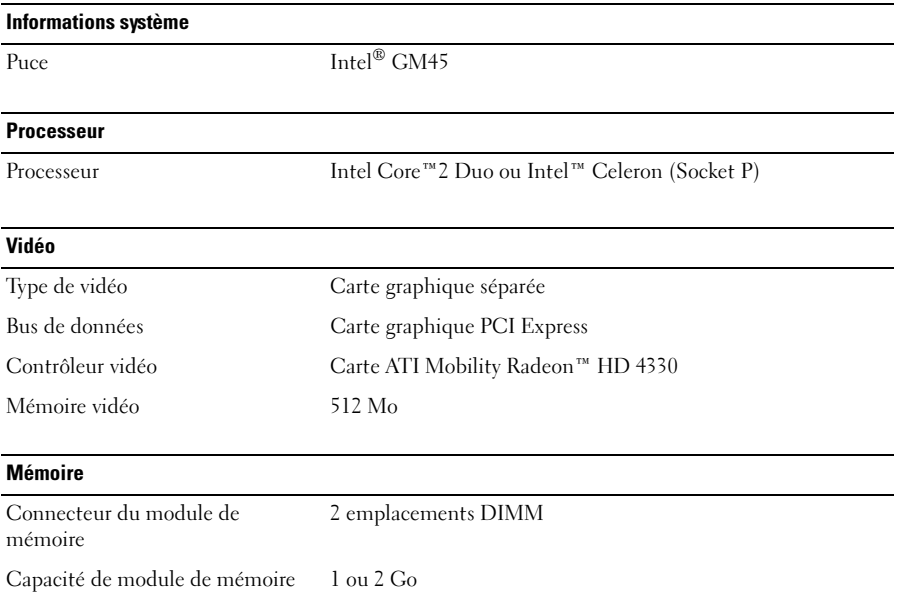

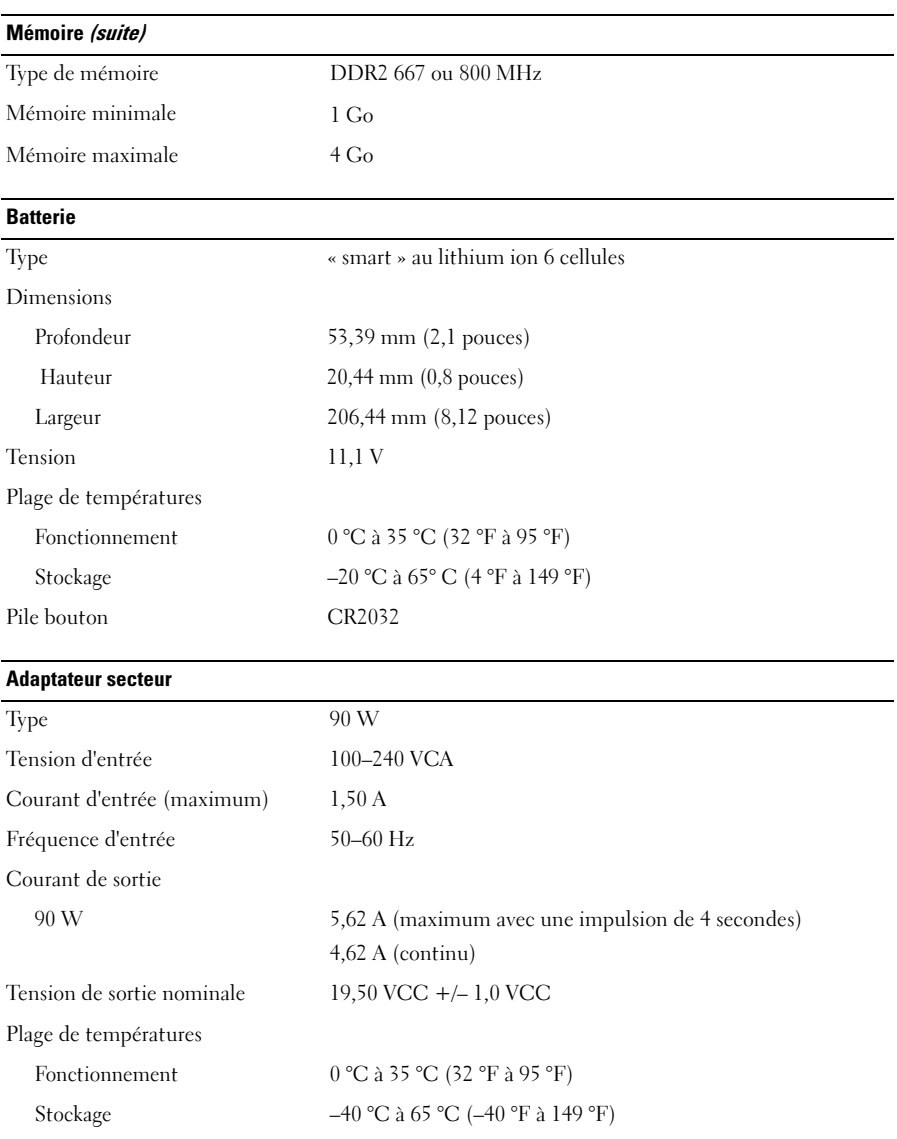

#### Caractéristiques physiques

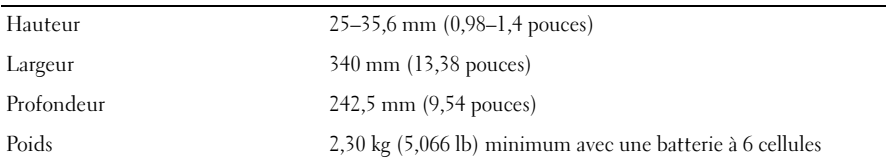

#### Caractéristiques environnementales

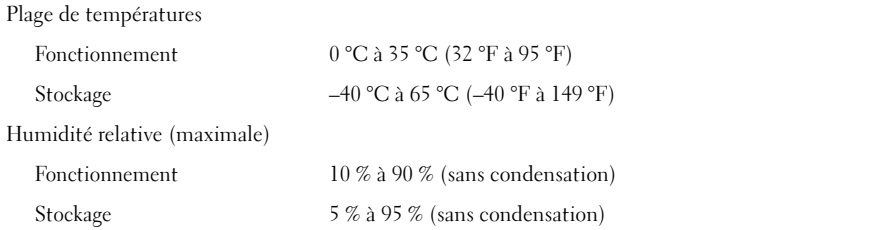

#### Recherche d'informations et de ressources supplémentaires

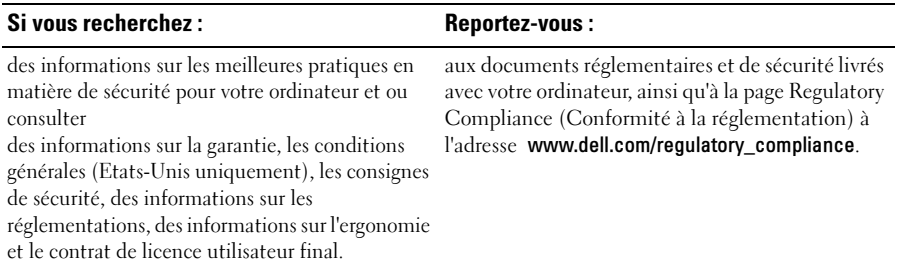

**Les informations de ce document de la communité de la communité de la communité de la communité de la communité de la communité de la communité de la communité de la communité de la communité de la communité de la communi Les informations de ce document sont susceptibles d'être modifiées sans préavis. © 2009 Dell Inc. Tous droits réservés. Imprimé en Chine. Imprimé sur du papier recyclé.**

La reproduction de ce document, de quelque manière que ce soit, sans l'autorisation écrite de Dell Inc. est strictement interdite.

Les marques mentionnées dans ce texte : *Dell*, le *logo* DELL et *Vostro* sont des marques déposées de Dell Inc. ; *Intel* et *Celeron* sont des marques déposées et *Core* est une marque déposée d'Intel Corporation aux Etats-Unis et dans d'autres pays.

Les autres marques et noms de produits pouvant être utilisés dans ce document sont reconnus comme appartenant à leurs propriétaires respectifs. Dell Inc. rejette tout intérêt propriétaire dans les marques déposées et les noms de marques autres que les siens.